# **30.3 Controlling External I/O with GP Internal DIO**

# **30.3.1 Details**

Use the GP internal DIO driver to control GP external inputs and outputs.

There are 6 inputs and 2 outputs.

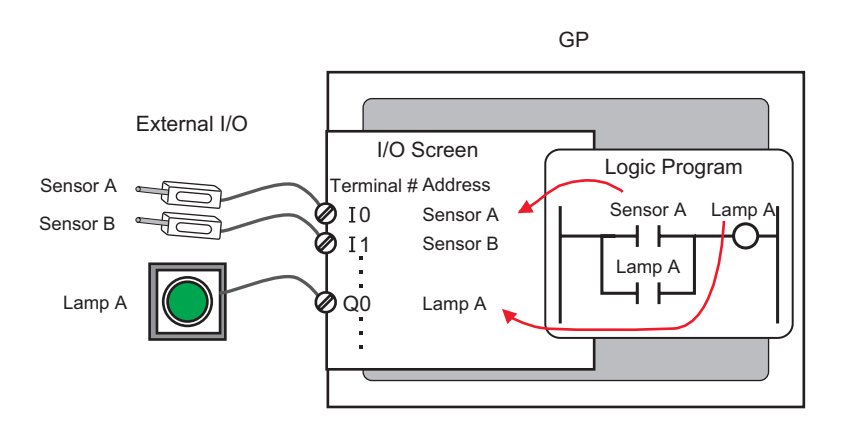

#### **30.3.2 Setup Procedure**

• Please refer to the Settings Guide for details. NOTE )["30.3.3 \[I/O Driver Settings\] Setting Guide" \(page 30-12\)](#page-3-0)

- 1 Select AGP-XXXXX-D81 as the display unit. The DIO driver is automatically set up.
- 2 In the [System Settings] window, select [I/O Driver] to display the following screen.

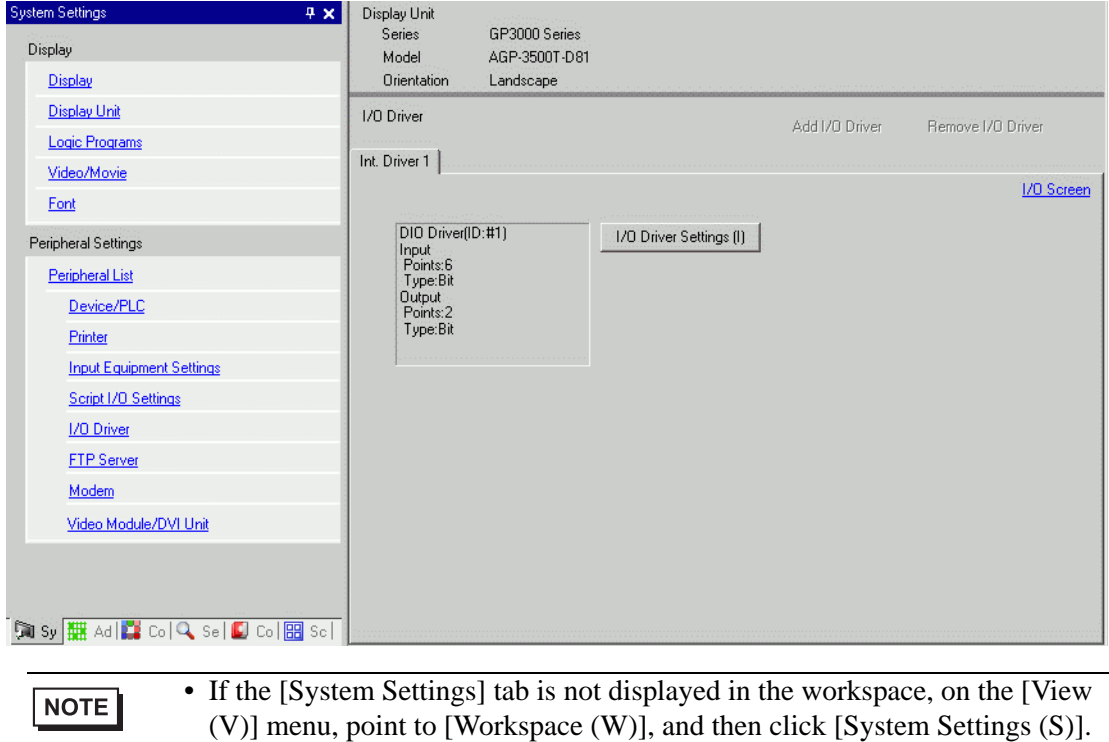

3 Click [I/O Driver Settings]. The following dialog box appears. Select input and output address types and click [OK (O)].

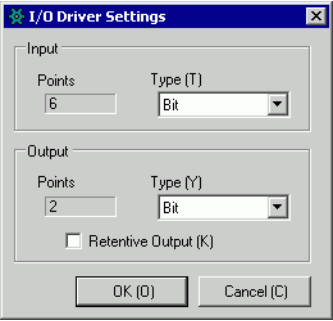

4 Click [I/O Screen] to set up I/O terminals.

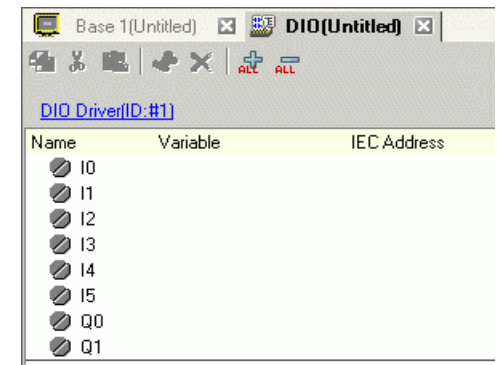

NOTE

• You can also display the I/O Screen from the [Screen List] window.

5 Map an address (variable) to each terminal. The following describes how to map addresses. ) "30.1.2 Mapping Addresses (variables) to I/O Terminals" (page 30-3)

# <span id="page-3-0"></span>**30.3.3 [I/O Driver Settings] Setting Guide**

## **DIO Driver**

In the [System Settings] window, select [I/O Driver] to display the following screen.

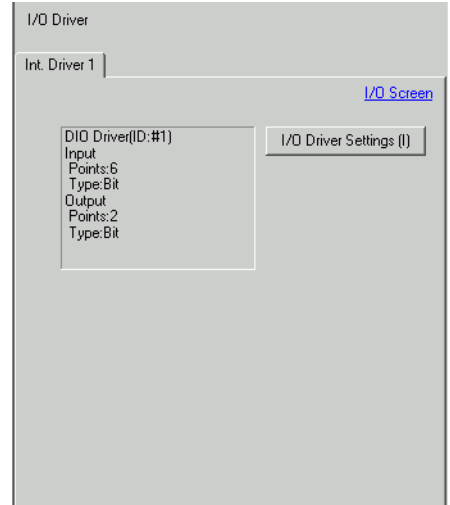

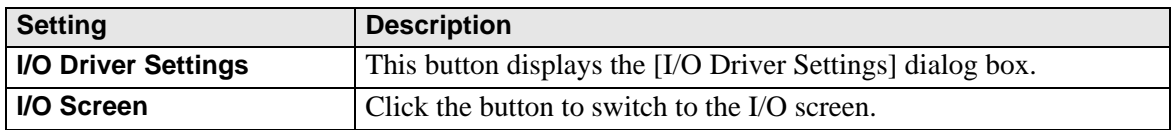

### **I/O Driver Settings**

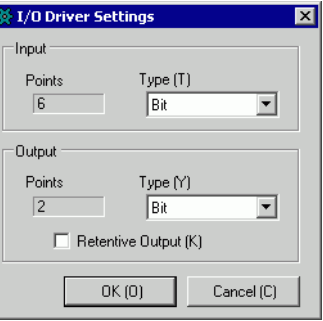

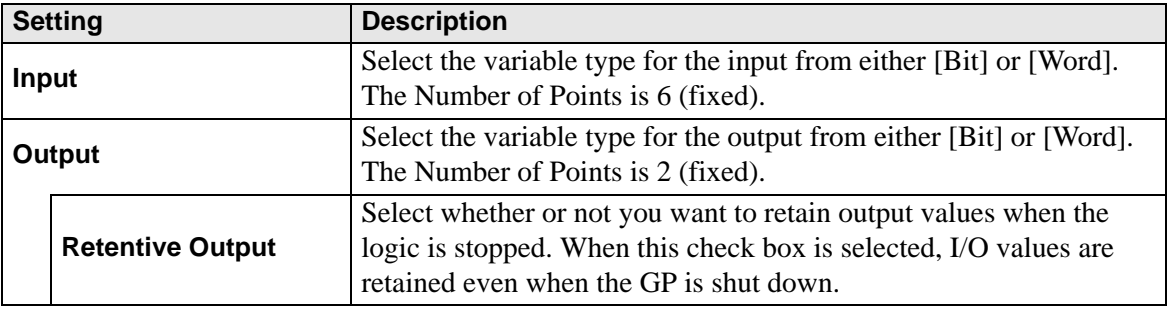